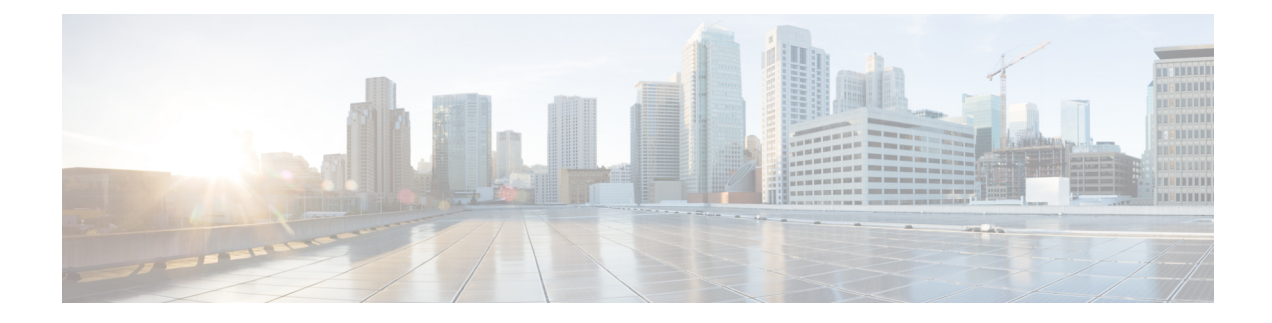

# **LISP Parallel Model Virtualization**

- Finding Feature Information, on page 1
- Information About LISP Parallel Model Virtualization, on page 1
- How to Configure LISP Parallel Model Virtualization, on page 6
- Configuration Examples for LISP Parallel Model Virtualization, on page 24
- Additional References, on page 24
- Feature Information for LISP Parallel Model Virtualization, on page 25

## **Finding Feature Information**

Your software release may not support all the features documented in this module. For the latest caveats and feature information, see Bug Search Tool and the release notes for your platform and software release. To find information about the features documented in this module, and to see a list of the releases in which each feature is supported, see the feature information table.

Use Cisco Feature Navigator to find information about platform support and Cisco software image support. To access Cisco Feature Navigator, go to www.cisco.com/go/cfn. An account on Cisco.com is not required.

# Information About LISP Parallel Model Virtualization

### **Overview of LISP Virtualization**

Deploying physical network infrastructure requires both capital investments for hardware, as well as manpower investments for installation and operational management support. When distinct user groups within an organization desire to control their own networks, it rarely makes economic sense for these user groups to deploy and manage separate physical networks. Physical plants are rarely utilized to their fullest, resulting in stranded capacity (bandwidth, processor, memory, etc.). In addition, the power, rack space, and cooling needs to physical plants do not satisfy modern "green" requirements. Network virtualization offers the opportunity to satisfy organizational needs, while efficiently utilizing physical assets.

The purpose of network virtualization, as shown in the figure below, is to create multiple, logically separated topologies across one common physical infrastructure.

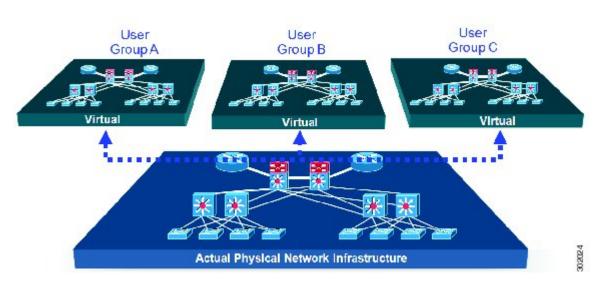

Figure 1: LISP Deployment Environment

When considering the deployment of a virtualized network environment, take into account both the device and the path level.

#### **Device Level Virtualization**

Virtualization at the device level entails the use of the virtual routing and forwarding (VRF) to create multiple instances of Layer 3 routing tables, as illustrated in the figure below. VRFs provide segmentation across IP addresses, allowing for overlapped address space and traffic separation. Separate routing, QoS, security, and management policies can be applied to each VRF instance. An IGP or EGP routing process is typically enabled within a VFR, just as it would be in the global (default) routing table. As described in detail below, LISP binds VRFs to instance IDs for similar purposes.

Figure 2: Device Level Virtualization

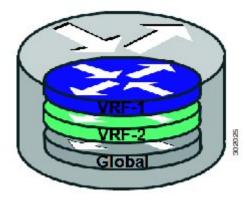

#### **Path Level Virtualization**

VRF table separation is maintained across network paths using any number of traditional mechanisms, as illustrated in the figure below. Single-hop path segmentation (hop-by-hop) is typically accomplished by techniques such as 802.1q VLANs, VPI/VCI PW, or EVN. LISP can also be used. Traditional multi-hop

mechanisms include MPLS and GRE tunnels. As described in detail below, LISP binds VRFs to instance IDs (IIDs), and then these IIDs are included in the LISP header to provide data plane (traffic flow) separation for single or multihop needs.

Figure 3: Path Level Virtualization

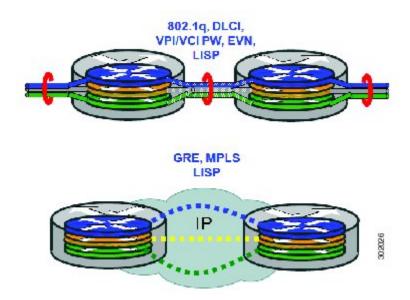

#### LISP Virtualization at the Device Level

Recalling that LISP implements Locator ID separation and, in so doing, creates two namespaces (EIDs and RLOCs), it is easy to see that LISP virtualization can consider both EID and RLOC namespaces for virtualization. That is, either or both can be virtualized.

- EID virtualization—Enabled by binding a LISP instance ID to an EID VRF. Instance IDs are numerical tags defined in the LISP canonical address format (LCAF) draft, and are used to maintain address space segmentation in both the control plane and data plane.
- RLOC virtualization—Tying locator addresses and associated mapping services to the specific VRF within which they are reachable enables RLOC virtualization.

Because LISP considers virtualization of both EID and RLOC namespaces, two models of operation are defined: shared model and parallel model. For completeness, the discussions below begin first with a review of the default (non-virtualized) model of LISP, and then cover the details of shared and parallel models.

#### **Default (Non-Virtualized) LISP Model**

By default, LISP is not virtualized in either EID space or RLOC space. That is, unless otherwise configured, both EID and RLOC addresses are resolved in the default (global) routing table. This concept is illustrated in the figure below.

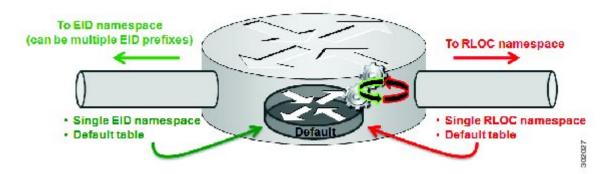

Figure 4: Default (Non-Virtualized) LISP Model (Resolves Both EID and RLOC Addresses in the Default (Global) Routing Table.

As shown in the figure above, both EID and RLOC addresses are resolved in the default table. The mapping system must also be reachable via the default table. This default model can be thought of as a single instantiation of the parallel model of LISP virtualization where EID and RLOC addresses are within the same namespace such as is the case in this default table.

## **LISP Parallel Model Virtualization**

LISP parallel model virtualization ties virtualized EID space associated with VRFs to RLOCs associated with the same or different VRFs. This concept is illustrated in the figure below.

Figure 5: LISP parallel model virtualization resolves an EID and associated RLOCs within the same or different VRF. In this example, both EID and RLOC addresses are resolved in the same VRF, but multiple (parallel) segmentation is configured on the same device (BLUE and PINK).

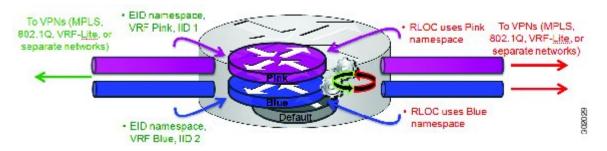

As shown in the figure above, EID space is virtualized through its association with VRFs, and these VRFs are tied to LISP Instance IDs to segment the control plane and data plane in LISP. A common, "shared" locator space, the default (global) table as shown in the figure above, is used to resolve RLOC addresses for all virtualized EIDs. The mapping system must also be reachable via the common locator space as well.

The example illustrated in the figure above shows virtualized EID space associated with a VRF (and bound to an Instance ID) being tied to locator space associated with the same VRF, in this case - Pink/Pink and Blue/Blue. However, this is not required; the EID VRF does not need to match the RLOC VRF. In any case, a mapping system must be reachable via the associated locator space. Multiple parallel instantiations can be defined.

In the most general case, shared model and parallel model may be combined such that multiple EID VRFs share a common RLOC VRF, and multiple instantiations of this architecture are implemented on the same platform, as shown in the figure below.

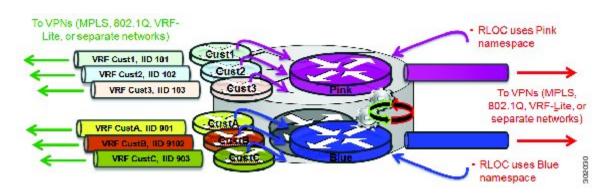

Figure 6: LISP shared and parallel models may be combined for maximum flexibility.

As shown in the figure above, shared and parallel models are combined to associate several EID instances to one shared RLOC VRF, and then several other EID instances to another shared RLOC VRF.

### LISP Parallel Model Virtualization Architecture

Architecturally, LISP parallel model virtualization can be deployed in single or multitenancy configurations. In the parallel model multitenancy case, a set of xTRs is shared (virtualized) among multiple customers, and each customer uses their own private (segmented) core infrastructure and mapping system. All sites associated with the customer use the same instance ID and are part of a VPN using their own EID namespace as shown in the figure below.

Figure 7: In the LISP parallel model multitenancy case, shared xTRs use virtualized core networks and mapping systems. LISP instance IDs segment the LISP data plane and control plane.

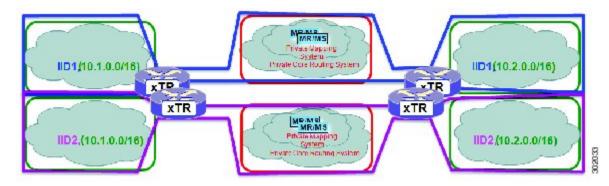

## LISP Parallel Model Virtualization Implementation Considerations and Caveats

When the LISP Parallel Model Virtualization is implemented, several important considerations and caveats are important. Each **router lisp** *value* instantiation is considered by software to be a separate process. Instance IDs must be unique only within a **router lisp** instantiation. Review the example below:

```
xTR-1(config)# vrf definition alpha
xTR-1(config-vrf)# address-family ipv4
xTR-1(config-vrf-af)# exit
xTR-1(config)# vrf definition beta
xTR-1(config-vrf)# address-family ipv4
xTR-1(config-vrf-af)# exit
xTR-1(config-vrf)# vrf definition gamma
```

```
xTR-1(config-vrf)# address-family ipv4
xTR-1(config-vrf-af)# exit
xTR-1(config-vrf)# vrf definition delta
xTR-1(config-vrf)# address-family ipv4
xTR-1(config-vrf-af)# exit
xTR-1(config-vrf)# exit
xTR-1(config) # router lisp 1
xTR-1(config-router-lisp)# locator-table vrf alpha
xTR-1(config-router-lisp)# eid-table vrf beta instance-id 101
xTR-1(config-router-lisp-eid-table) # exit
xTR-1(config-router-lisp)# exit
xTR-1(config) # router lisp 2
xTR-1(config-router-lisp)# locator-table vrf gamma
xTR-1 (config-router-lisp) # eid-table vrf delta instance-id 101
xTR-1(config-router-lisp-eid-table) # exit
xTR-1(config-router-lisp) # eid-table vrf beta instance-id 201
The vrf beta table is not available for use as an EID table (in use by router lisp 1 EID
instance 101 VRF)
```

In the above example, four VRFs are created; alpha, beta, gamma, and delta. The **router lisp** instantiation router lisp 1 is created and associated with the locator-table VRF named alpha. Next, the EID table VRF named beta is specified and associated with instance ID 101. Next, a new **router lisp** instantiation, router lisp 2, is created and associated with the locator-table VRF named gamma. Next, EID table VRF named delta is specified and also associated with instance ID 101. These two instance IDs are unrelated to each other; one is relevant only within router lisp 1 and the other is only relevant within router lisp 2.

In the above example, also observe that while under router lisp 2, an attempt is made to configure an EID table VRF named beta. Note that the router is unable to use this EID table VRF since it (beta) is already associated with an **eid-table** command within the router lisp 1 instantiation.

You can re-use an instance ID, and which EID VRF it is decapsulated into depends on the **router lisp** instantiation and locator-table VRF that it is associated with. You cannot connect the same EID VRF to more than one locator-table VRF, however.

## How to Configure LISP Parallel Model Virtualization

### **Configure Simple LISP Parallel Model Virtualization**

Perform these tasks to enable and configure LISP ITR/ETR (xTR) functionality and LISP map resolver and map server for LISP parallel model virtualization.

The configuration implemented in this task and illustrated in the figure below is for two LISP sites that are connected in parallel mode. Each LISP site uses a single edge router configured as both an ITR and ETR (xTR), with a single connection to its upstream provider. However, the upstream connection is VLAN-segmented to maintain RLOC space separation within the core. Two VRFs are defined here: BLUE and GREEN. IPv4 RLOC space is used in each of these parallel networks. Both IPv4 and IPv6 EID address space is used. The LISP site registers to one map server/map resolver (MS/MR), which is segmented to maintain the parallel model architecture of the core network.

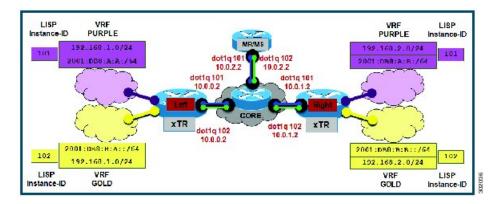

Figure 8: Simple LISP Site with One IPv4 RLOC and One IPv4 EID

The components illustrated in the topology shown in the figure above are described below:

#### • LISP site:

- The CPE functions as a LISP ITR and ETR (xTR).
- Both LISP xTRs have two VRFs: GOLD and PURPLE, with each VRF containing both IPv4 and IPv6 EID-prefixes, as shown in the figure above. Note the overlapping prefixes, used for illustration purposes. A LISP instance-id is used to maintain separation between two VRFs. Note that in this example, the share key is configured "per-VPN.  $\Box$ ?
- Each LISP xTR has a single RLOC connection to a parallel IPv4 core network.

Perform the steps in this task (once through for each xTR in the LISP site) to enable and configure LISP ITR and ETR (xTR) functionality when using a LISP map-server and map-resolver for mapping services. The example configurations at the end of this task show the full configuration for two xTRs (Left-xTR and Right-xTR).

#### Before you begin

The configuration below assumes that the referenced VRFs were created using the vrf definition command.

#### **SUMMARY STEPS**

- 1. configure terminal
- 2. router lisp lisp-instantiation-number
- **3.** locator-table vrf *rloc-vrf-name*
- 4. eid-table vrfEID-vrf-name instance-id instance-id
- 5. database-mapping EID-prefix/prefix-length locator priority priority weight weight
- **6.** Repeat Step 4 until all EID-to-RLOC mappings within this eid-table vrf and instance ID for this LISP site are configured.
- 7. exit
- 8. ipv4 itr map-resolver map-resolver-address
- 9. ipv4 etr map-server map-server-address key key-type authentication-key
- 10. ipv4 itr
- 11. ipv4 etr
- 12. ipv6 itr map-resolver map-resolver-address

- 13. ipv6 etr map-server map-server-address key key-type authentication-key
- 14. ipv6 itr
- 15. ipv6 etr
- **16**. exit
- **17.** ip route vrf *rloc-vrf-name ipv4-prefix next-hop*
- 18. exit

#### **DETAILED STEPS**

|        | Command or Action                                                                                                    | Purpose                                                                                                    |
|--------|----------------------------------------------------------------------------------------------------|----------------------------------------------------------------------------------------------------|
| Step 1 | configure terminal Example: Bentor# configure terminal                                                                                                    | Enters global configuration mode.                                                                                                    |
| Step 2 | Router# configure terminal router lisp lisp-instantiation-number Example: Router(config)# router lisp                                                                                                    | Creates the specified LISP instantiation number and enters<br>LISP configuration mode ( software only). All subsequent<br>LISP commands apply to that router LISP instantiation.<br>• In this example, the router LISP instantiation 1 is<br>configured.                           |
| Step 3 | locator-table vrf rloc-vrf-name         Example:         Router(config-router-lisp)# locator-table vrf BLUE                                                                                                    | <ul> <li>Configures a router LISP instantiation to use the specified VRF as RLOC space when encapsulating EIDs and sending control plane packets.</li> <li>In this example, the RLOC VRF named BLUE is configured.</li> </ul>                                                      |
| Step 4 | <pre>eid-table vrfEID-vrf-name instance-id instance-id Example: Router(config-router-lisp)# eid-table vrf PURPLE instance-id 101</pre>                                                                                         | <ul> <li>Configures an association between a VRF table and a LISP instance ID, and enters eid-table configuration submode.</li> <li>In this example, the VRF table PURPLE and instance-id 101 are associated together.</li> </ul>                                                  |
| Step 5 | database-mapping EID-prefix/prefix-length locator         priority priority weight         Example:         Router(config-router-lisp-eid-table)#         database-mapping 192.168.1.0/24 10.0.0.2 priority         1 weight 1 | <ul> <li>Configures an EID-to-RLOC mapping relationship and its associated traffic policy for this LISP site.</li> <li>In this example, a single IPv4 EID prefix, 192.168.1.0/24, within instance ID 1 at this site is associated with the local IPv4 RLOC 10.0.0.2.</li> </ul>    |
| Step 6 | Repeat Step 4 until all EID-to-RLOC mappings within this eid-table vrf and instance ID for this LISP site are configured.         Example:         Router(config-router-lisp-eid-table)#                                       | <ul> <li>Configures an EID-to-RLOC mapping relationship and its associated traffic policy for this LISP site.</li> <li>In this example, the IPv6 EID prefix, 2001:db8:a:a::/64, within instance ID 1 at this site is also associated with the local IPv4 RLOC 10.0.0.2.</li> </ul> |

|         | Command or Action                                                                     | Purpose                                                                                                    |  |  |
|---------|---------------------------------------------------------------------------------------|----------------------------------------------------------------------------------------------------|--|--|
|         | <pre>database-mapping 2001:db8:a:a::/64 10.0.0.2 priority 1 weight 1</pre>            |                                                                                                    |  |  |
| Step 7  | exit<br>Example:<br>Router(config-router-lisp-eid-table)# exit                        | Exits eid-table configuration submode and returns to LISP configuration mode.                                                                                                    |  |  |
| Step 8  | ipv4 itr map-resolver map-resolver-address<br>Example:                                | Configures a locator address for the LISP map resolver to which this router will send map request messages for IPv4 EID-to-RLOC mapping resolutions.                                                                                                    |  |  |
|         | Router(config-router-lisp)# ipv4 itr map-resolver 10.0.2.2                            | • In this example, the map resolver is specified within router lisp configuration mode.                                                                                                    |  |  |
|         |                                                                                       | • The locator address of the map resolver may be an IPv4 or IPv6 address. In this example, because each xTR has only IPv4 RLOC connectivity, the map resolver is reachable using its IPv4 locator address. (See the <i>LISP Command Reference Guide</i> for more details.)         |  |  |
|         |                                                                                       | <b>Note</b> Up to two map resolvers may be configured if multiple map resolvers are available. (See the <i>LISP Command Reference Guide</i> for more details.)                                                                                                    |  |  |
| Step 9  | ipv4 etr map-server map-server-address key key-type<br>authentication-key<br>Example: | Configures a locator address for the LISP map server and<br>an authentication key for which this router, acting as an<br>IPv4 LISP ETR, will use to register with the LISP mapping<br>system.                                                                                      |  |  |
|         | Router(config-router-lisp)# ipv4 etr map-server<br>10.0.2.2 key 0 PURPLE-key          | • In this example, the map server and authentication key are specified within router lisp configuration mode.                                                                                                    |  |  |
|         |                                                                                       | • The map server must be configured with EID prefixes<br>and instance IDs matching those configured on this<br>ETR and with an identical authentication key.                                                                                                    |  |  |
|         |                                                                                       | <b>Note</b> The locator address of the map server may be an IPv4 or IPv6 address. In this example, because each xTR has only IPv4 RLOC connectivity, the map-server is reachable using its IPv4 locator addresses. (See the <i>LISP Command Reference Guide</i> for more details.) |  |  |
| Step 10 | ipv4 itr<br>Example:                                                                  | Enables LISP ITR functionality for the IPv4 address family.                                                                                                    |  |  |
|         | Example.<br>Router(config-router-lisp)# ipv4 itr                                      |                                                                                                    |  |  |

|         | Command or Action                                                                               | Purpose                                                                                                    |  |  |
|---------|-------------------------------------------------------------------------------------------------|----------------------------------------------------------------------------------------------------|--|--|
| Step 11 | ipv4 etr<br>Example:                                                                            | Enables LISP ETR functionality for the IPv4 address family.                                                                                                    |  |  |
|         | Router(config-router-lisp)# ipv4 etr                                                            |                                                                                                    |  |  |
| Step 12 | ipv6 itr map-resolver <i>map-resolver-address</i><br>Example:                                   | Configures a locator address for the LISP map resolver to<br>which this router will send map request messages for IPv6<br>EID-to-RLOC mapping resolutions.                                                                                                    |  |  |
|         | Router(config-router-lisp)# ipv6 itr map-resolver 10.0.2.2                                      | • In this example, the map resolver is specified withir router lisp configuration mode.                                                                                                    |  |  |
|         |                                                                                                 | • The locator address of the map resolver may be an IPv4 or IPv6 address. In this example, because each xTR has only IPv4 RLOC connectivity, the map-resolver is reachable using its IPv4 locator addresses. (See the <i>LISP Command Reference Guide</i> for more details.)       |  |  |
|         |                                                                                                 | <b>Note</b> Up to two map resolvers may be configured if multiple map resolvers are available. (See the <i>LISP Command Reference Guide</i> for more details.)                                                                                                    |  |  |
| Step 13 | <b>ipv6 etr map-server</b> map-server-address <b>key</b> key-type<br>authentication-key         | Configures a locator address for the LISP map-server and<br>an authentication key that this router, acting as an IPv6<br>LISP ETR, will use to register to the LISP mapping system                                                                                                 |  |  |
|         | <b>Example:</b><br>Router(config-router-lisp)# ipv6 etr map-server<br>10.0.2.2 key 0 PURPLE-key | • In this example, the map server and authentication key are specified within router lisp configuration mode.                                                                                                    |  |  |
|         |                                                                                                 | • The map-server must be configured with EID prefixes<br>and instance IDs matching those configured on this<br>ETR and with an identical authentication key.                                                                                                    |  |  |
|         |                                                                                                 | <b>Note</b> The locator address of the map-server may be an IPv4 or IPv6 address. In this example, because each xTR has only IPv4 RLOC connectivity, the map-server is reachable using its IPv4 locator addresses. (See the <i>LISP Command Reference Guide</i> for more details.) |  |  |
| Step 14 | ipv6 itr                                                                                        | Enables LISP ITR functionality for the IPv6 address                                                                                                    |  |  |
|         | Example:                                                                                        | family.                                                                                                    |  |  |
|         | Router(config-router-lisp)# ipv6 itr                                                            |                                                                                                    |  |  |
| Step 15 | ipv6 etr                                                                                        | Enables LISP ETR functionality for the IPv6 address                                                                                                    |  |  |
|         | Example:                                                                                        | family.                                                                                                    |  |  |

|         | Command or Action                                                                                                    | Purpose                                                                                                    |  |  |  |
|---------|----------------------------------------------------------------------------------------------------|----------------------------------------------------------------------------------------------------|--|--|--|
|         | Router(config-router-lisp)# ipv6 etr                                                                                                    |                                                                                                    |  |  |  |
| Step 16 | exit<br>Example:                                                                                                    | Exits LISP configuration mode and returns to global configuration mode.                                                                                                    |  |  |  |
| Step 17 | Router(config-router-lisp)# exit<br>ip route vrf rloc-vrf-name ipv4-prefix next-hop<br>Example:<br>Router(config)# ip route vrf BLUE 0.0.0.0 0.0.0.0<br>10.0.0.1 | <ul> <li>Configures a default route to the upstream next hop for al IPv4 destinations.</li> <li>All IPv4 EID-sourced packets destined to both LISI and non-LISP sites are forwarded in one of two ways</li> <li>LISP-encapsulated to a LISP site when traffic is LISP-to-LISP</li> <li>natively forwarded when traffic is LISP-to-non-LISP</li> <li>Packets are deemed to be a candidate for LISP encapsulation when they are sourced from a LISP EID and the destination matches one of the following entries: <ul> <li>a current map-cache entry</li> <li>a default route with a legitimate next-hop</li> <li>no route at all</li> </ul> </li> </ul> |  |  |  |
| Step 18 | exit<br>Example:                                                                                                    | Exits global configuration mode.                                                                                                    |  |  |  |
|         | Router(config)# exit                                                                                                    |                                                                                                    |  |  |  |

#### **Example:**

The examples below show the complete configuration for the LISP topology illustrated in the figure above and in this task. On the xTRs, the VRFs and EID prefixes are assumed to be attached to VLANs configured on the devices.

Example configuration for the Left xTR:

```
hostname Left-xTR
!
ipv6 unicast-routing
!
vrf definition PURPLE
address-family ipv4
exit
```

```
address-family ipv6
exit
1
vrf definition GOLD
address-family ipv4
exit
address-family ipv6
exit
!
interface Ethernet0/0
ip address 10.0.0.2 255.255.255.0
!
interface Ethernet1/0.1
encapsulation dot1g 101
vrf forwarding PURPLE
ip address 192.168.1.1 255.255.255.0
ipv6 address 2001:DB8:A:A::1/64
interface Ethernet1/0.2
encapsulation dot1q 102
vrf forwarding GOLD
ip address 192.168.1.1 255.255.255.0
ipv6 address 2001:DB8:B:A::1/64
1
router lisp
eid-table vrf PURPLE instance-id 101
 database-mapping 192.168.1.0/24 10.0.0.2 priority 1 weight 1
 database-mapping 2001:DB8:A:A::/64 10.0.0.2 priority 1 weight 1
 eid-table vrf GOLD instance-id 102
 database-mapping 192.168.1.0/24 10.0.0.2 priority 1 weight 1
 database-mapping 2001:DB8:B:A::/64 10.0.0.2 priority 1 weight 1
exit
 ipv4 itr map-resolver 10.0.2.2
ipv4 itr
ipv4 etr map-server 10.0.2.2 key Left-key
ipv4 etr
ipv6 itr map-resolver 10.0.2.2
ipv6 itr
 ipv6 etr map-server 10.0.2.2 key Left-key
ipv6 etr
exit
!
ip route 0.0.0.0 0.0.0.0 10.0.0.1
```

Example configuration for Right xTR:

```
hostname Right-xTR
!
ipv6 unicast-routing
!
vrf definition PURPLE
address-family ipv4
exit
address-family ipv6
exit
!
vrf definition GOLD
address-family ipv4
exit
address-family ipv6
exit
!
```

```
interface Ethernet0/0
 ip address 10.0.1.2 255.255.255.0
1
interface Ethernet1/0.1
encapsulation dot1q 101
vrf forwarding PURPLE
 ip address 192.168.2.1 255.255.255.0
ipv6 address 2001:DB8:A:B::1/64
!
interface Ethernet1/0.2
encapsulation dot1q 102
vrf forwarding GOLD
 ip address 192.168.2.1 255.255.255.0
ipv6 address 2001:DB8:B::1/64
I.
router lisp
eid-table vrf PURPLE instance-id 101
 database-mapping 192.168.2.0/24 10.0.1.2 priority 1 weight 1
 database-mapping 2001:DB8:A:B::/64 10.0.1.2 priority 1 weight 1
 eid-table vrf GOLD instance-id 102
  database-mapping 192.168.2.0/24 10.0.1.2 priority 1 weight 1
  database-mapping 2001:DB8:B:::/64 10.0.1.2 priority 1 weight 1
 exit
 ipv4 itr map-resolver 10.0.2.2
 ipv4 itr
 ipv4 etr map-server 10.0.2.2 key Right-key
 ipv4 etr
 ipv6 itr map-resolver 10.0.2.2
 ipv6 itr
 ipv6 etr map-server 10.0.2.2 key Right-key
 ipv6 etr
 exit
!
ip route 0.0.0.0 0.0.0.0 10.0.1.1
1
```

#### Configuring a Private LISP Mapping System for LISP Parallel Model Virtualization

Perform this task to configure and enable standalone LISP map server/map resolver functionality for LISP parallel model virtualization. In this task, a Cisco router is configured as a standalone map resolver/map server (MR/MS) for a private LISP mapping system. Because the MR/MS is configured as a stand-alone device, it has no need for LISP alternate logical topology (ALT) connectivity. All relevant LISP sites must be configured to register with this map server so that this map server has full knowledge of all registered EID prefixes within the (assumed) private LISP system.

• Mapping system:

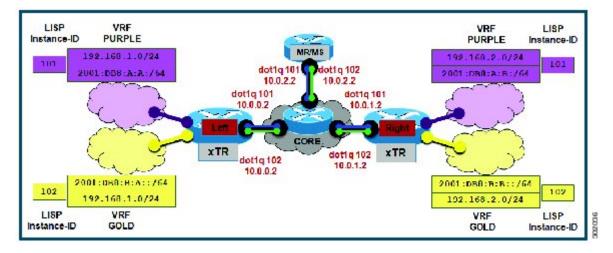

Figure 9: Simple LISP Site with One IPv4 RLOC and One IPv4 EID

- One map resolver/map server (MS/MR) system is shown in the figure above and assumed available for the LISP xTR to register to within the proper parallel RLOC space. The MS/MR has an IPv4 RLOC address of 10.0.2.2, within each VLAN/VRF (Green and Blue) providing parallel model RLOX separation in the IPv4 core.
- The map server site configurations are virtualized using LISP instance IDs to maintain separation between the two VRFs, PURPLE and GOLD.

Repeat this task for all router lisp instantiations and RLOC VRFs.

#### SUMMARY STEPS

- 1. enable
- 2. configure terminal
- **3.** router lisp lisp-instantiation-number
- 4. locator-table vrf rloc-vrf-name
- 5. site site-name
- **6. authentication-key** [*key-type*] *authentication-key*
- 7. eid-prefix instance-id instance-id EID-prefix
- 8. eid-prefix instance-id instance-id EID-prefix
- 9. exit
- 10. ipv4 map-resolver
- 11. ipv4 map-server
- 12. ipv6 map-resolver
- 13. ipv6 map-server
- 14. exit
- **15.** ip route vrf *rloc-vrf-name ipv4-prefix next-hop*
- 16. exit

#### **DETAILED STEPS**

|        | Command or Action                                                             | Purpose                                                                                                    |  |  |
|--------|-------------------------------------------------------------------------------|----------------------------------------------------------------------------------------------------|--|--|
| Step 1 | enable                                                                        | Enables privileged EXEC mode.                                                                                                    |  |  |
|        | Example:                                                                      | • Enter your password if prompted.                                                                                                    |  |  |
|        | Router> enable                                                                |                                                                                                    |  |  |
| Step 2 | configure terminal                                                            | Enters global configuration mode.                                                                                                    |  |  |
|        | Example:                                                                      |                                                                                                    |  |  |
|        | Router# configure terminal                                                    |                                                                                                    |  |  |
| Step 3 | router lisp lisp-instantiation-number                                         | Creates the specified LISP instantiation number and enters                                                                                                    |  |  |
|        | Example:                                                                      | LISP configuration mode (software only). All subsequent<br>LISP commands apply to that router LISP instantiation.                                                        |  |  |
|        | Router(config)# router lisp                                                   | • In this example, the router LISP instantiation 1 is configured.                                                                                                    |  |  |
| Step 4 | locator-table vrf rloc-vrf-name                                               | Configures a router lisp instantiation to use the specified                                                                                                    |  |  |
|        | Example:                                                                      | VRF as RLOC space when encapsulating EIDs and sending control plane packets.                                                                                             |  |  |
|        | Router(config)# locator-table vrf BLUE                                        | • In this example, the RLOC VRF BLUE is configured.                                                                                                    |  |  |
| Step 5 | site site-name                                                                | Specifies a LISP site named Purple and enters LISP site                                                                                                    |  |  |
|        | Example:                                                                      | configuration mode.                                                                                                    |  |  |
|        | Router(config-router-lisp)# site Purple                                       | • In this example, the LISP site named Purple is configured.                                                                                                    |  |  |
| Step 6 | authentication-key [key-type] authentication-key                              | Configures the password used to create the SHA-2 HMAC                                                                                                    |  |  |
|        | Example:                                                                      | hash for authenticating the map register messages sent by<br>an ETR when registering to the map server.                                                                  |  |  |
|        | Router(config-router-lisp-site)#<br>authentication-key 0 Purple-key           | <b>Note</b> The ETR must be configured with EID prefixes and instance IDs matching the one(s) configured on this map server, as well as an identical authentication key. |  |  |
| Step 7 | eid-prefix instance-id instance-id EID-prefix                                 | Configures an EID prefix and instance ID that are allowed                                                                                                    |  |  |
|        | Example:                                                                      | in a map register message sent by an ETR when registering<br>to this map server. Repeat this step as necessary to                                                        |  |  |
|        | Router(config-router-lisp-site)# eid-prefix<br>instance-id 101 192.168.1.0/24 | configure additional IPv4 EID prefixes under this LISP site.                                                                                                    |  |  |
|        |                                                                               | • In this example, the IPv4 EID prefix 192.168.1.0/24 and instance ID 101 are associated together.                                                                       |  |  |

|         | Command or Action                                                                                                    | Purpose                                                                                                    |  |
|---------|----------------------------------------------------------------------------------------------------|----------------------------------------------------------------------------------------------------|--|
| Step 8  | <pre>eid-prefix instance-id instance-id EID-prefix Example: Router(config-router-lisp-site)# eid-prefix instance-id 101 2001:db8:a:a::/64</pre> | <ul> <li>Configures an EID prefix and instance ID that are allowed in a map register message sent by an ETR when registering to this map server. Repeat this step as necessary to configure additional IPv6 EID prefixes under this LISP site.</li> <li>In this example, the IPv6 EID prefix 2001:db8:a:a::/64 and instance ID 101 are associated together.</li> </ul> |  |
| Step 9  | <pre>exit Example: Router(config-router-lisp-site)# exit</pre>                                                                                  | Exits LISP site configuration mode and returns to LISP configuration mode.                                                                                                    |  |
| Step 10 | <pre>ipv4 map-resolver Example: Router(config-router-lisp)# ipv4 map-resolver</pre>                                                             | Enables LISP map resolver functionality for EIDs in the IPv4 address family within this router lisp instantiation.                                                                                                    |  |
| Step 11 | <pre>ipv4 map-server Example: Router(config-router-lisp)# ipv4 map-server</pre>                                                                 | Enables LISP map server functionality for EIDs in the IPv4 address family within this router lisp instantiation.                                                                                                    |  |
| Step 12 | <pre>ipv6 map-resolver Example: Router(config-router-lisp)# ipv6 map-resolver</pre>                                                             | Enables LISP map resolver functionality for EIDs in the IPv6 address family within this router lisp instantiation.                                                                                                    |  |
| Step 13 | <pre>ipv6 map-server Example: Router(config-router-lisp)# ipv6 map-server</pre>                                                                 | Enables LISP map server functionality for EIDs in the IPv6 address family within this router lisp instantiation.                                                                                                    |  |
| Step 14 | exit<br>Example:<br>Router(config-router-lisp)# exit                                                                                            | Exits LISP configuration mode and returns to global configuration mode.                                                                                                    |  |
| Step 15 | <pre>ip route vrf rloc-vrf-name ipv4-prefix next-hop Example: Router(config)# ip route vrf BLUE 0.0.0.0 0.0.0.0 10.0.2.1</pre>                  | Configures a default route to the upstream next hop for all IPv4 destinations, reachable within the specified RLOC VRF.                                                                                                    |  |
| Step 16 | exit<br>Example:                                                                                                    | Exits global configuration mode and returns to privileged EXEC mode.                                                                                                    |  |

L

| Command or Action    | Purpose |
|----------------------|---------|
| Router(config)# exit |         |

#### **Example:**

Example configuration for the map server/map resolver.

```
hostname MSMR
1
vrf definition BLUE
address-family ipv4
exit
vrf definition GREEN
address-family ipv4
exit
1
ipv6 unicast-routing
interface Ethernet0/0.101
encapsulation dot1Q 101
vrf forwarding BLUE
ip address 10.0.0.2 255.255.255.0
1
interface Ethernet0/0.102
encapsulation dot10 102
vrf forwarding GREEN
ip address 10.0.0.2 255.255.255.0
!
router lisp 1
locator-table vrf BLUE
site Purple
 authentication-key PURPLE-key
 eid-prefix instance-id 101 192.168.1.0/24
  eid-prefix instance-id 101 192.168.2.0/24
 eid-prefix instance-id 101 2001:DB8:A:A::/64
 eid-prefix instance-id 101 2001:DB8:A:B::/64
 1
ipv4 map-server
ipv4 map-resolver
 ipv6 map-server
ipv6 map-resolver
!
router lisp 2
locator-table vrf GREEN
 site Gold
 authentication-key GOLD-key
  eid-prefix instance-id 102 192.168.1.0/24
  eid-prefix instance-id 102 192.168.2.0/24
 eid-prefix instance-id 102 2001:DB8:B:A::/64
 eid-prefix instance-id 102 2001:DB8:B:::/64
 ipv4 map-server
ipv4 map-resolver
ipv6 map-server
ipv6 map-resolver
1
ip route vrf GREEN 0.0.0.0 0.0.0.0 10.0.2.1
ip route vrf BLUE 0.0.0.0 0.0.0.0 10.0.2.1
```

## Verifying and Troubleshooting LISP Virtualization

After configuring LISP, verifying and troubleshooting LISP configuration and operations may be performed by following the optional steps described below. Note that certain verification and troubleshooting steps may only apply to certain types of LISP devices.

In this task, the topology is shown in the figure below and the configuration is from the "Configure Simple LISP Shared Model Virtualization" task, but the commands are applicable to both LISP shared and parallel model virtualization.

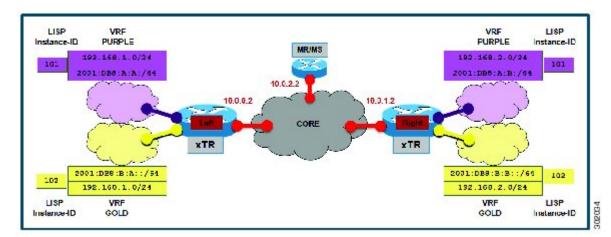

#### Figure 10: Simple LISP Site with Virtualized IPv4 and IPv6 EIDs and a Shared IPv4 Core

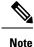

The following examples do not show every available command and every available output display. Refer to the *Cisco IOS LISP Command Reference* for detailed explanations of each command.

#### SUMMARY STEPS

- 1. enable
- **2**. show running-config | section router lisp
- **3.** show [ip | ipv6] lisp
- 4. show [ip | ipv6] lisp map-cache
- 5. show [ip | ipv6] lisp database [eid-table vrf vrf-name]
- 6. show lisp site [name site-name]
- 7. lig {[self {ipv4 | ipv6}] | {*hostname* | *destination-EID*}
- **8. ping** {*hostname* | *destination-EID*}
- 9. clear [ip | ipv6] lisp map-cache

#### DETAILED STEPS

#### Step 1 enable

Enables privileged EXEC mode. Enter your password if prompted.

#### Example:

Router> enable

#### **Step 2** show running-config | section router lisp

The **show running-config** | **section router lisp** command is useful for quickly verifying the LISP configuration on the device. This command applies to any LISP device. The following is sample output from the **show running-config** | **section router lisp** command when a simple LISP site is configured with virtualized IPv4 and IPv6 EID prefixes and a shared IPv4 core:

#### Example:

Router# show running-config | section router lisp

```
router lisp
eid-table vrf PURPLE instance-id 101
 database-mapping 192.168.1.0/24 10.0.0.2 priority 1 weight 1
 database-mapping 2001:DB8:A:A::/64 10.0.0.2 priority 1 weight 1
eid-table vrf GOLD instance-id 102
 database-mapping 192.168.1.0/24 10.0.0.2 priority 1 weight 1
 database-mapping 2001:DB8:B:A::/64 10.0.0.2 priority 1 weight 1
exit
 ipv4 itr map-resolver 10.0.2.2
ipv4 itr
 ipv4 etr map-server 10.0.2.2 key Left-key
 ipv4 etr
ipv6 itr map-resolver 10.0.2.2
 ipv6 itr
 ipv6 etr map-server 10.0.2.2 key Left-key
ipv6 etr
exit
```

#### Step 3 show [ip | ipv6] lisp

The **show ip lisp** and **show ipv6 lisp** commands are useful for quickly verifying the operational status of LISP as configured on the device, as applicable to the IPv4 and IPv6 address families respectively. This command applies to any LISP device.

#### Example:

The first example shows a summary of LISP operational status and IPv6 address family information by EID table:

```
Instance count: 2
Key: DB - Local EID Database entry count (@ - RLOC check pending
                                       * - RLOC consistency problem),
    DB no route - Local EID DB entries with no matching RIB route,
    Cache - Remote EID mapping cache size, IID - Instance ID,
    Role - Configured Role
                              DB DB no Cache Incom Cache
                    Interface
EID VRF name
                       (.IID) size route
                                           size plete Idle Role
                                           1 0.0% 0.0% ITR-ETR
                                    0
                              1
PURPLE
                    LTSP0.101
GOLD
                    LISP0.102 1
                                      0
                                             1 0.0% 0.0% ITR-ETR
```

#### Example:

The second example shows LISP operational status and IPv6 address family information for the VRF named PURPLE:

Router# show ipv6 lisp eid-table vrf PURPLE

Router# show ipv6 lisp eid-table summary

| Instance ID:                 | 101                 |
|------------------------------|---------------------|
| Router-lisp ID:              | 0                   |
| Locator table:               | default             |
| EID table:                   | PURPLE              |
| Ingress Tunnel Router (ITR): | enabled             |
| Egress Tunnel Router (ETR):  | enabled             |
| Proxy-ITR Router (PITR):     | disabled            |
| Proxy-ETR Router (PETR):     | disabled            |
| Map Server (MS):             | disabled            |
| Map Resolver (MR):           | disabled            |
| Map-Request source:          | 2001:DB8:A:A::1     |
| ITR Map-Resolver(s):         | 10.0.2.2            |
| ETR Map-Server(s):           | 10.0.2.2 (00:00:24) |
| ITR use proxy ETR RLOC(s):   | none                |

Router# show ipv6 lisp instance-id 101

#### Example:

The third example shows LISP operational status and IPv6 address family information for the instance ID of 101:

```
Instance ID:
                                      101
Ingress Tunnel Router (ITR): enabled
Egress Tunnel Router (ETR): enabled
Proxy-ITR Router (PITR):
                                    disabled
                                   disabled
Proxy-ETR Router (PETR):
                                    disabled
Map Server (MS):
Map Resolver (MR):
                                     disabled
                                    2001:DB8:A:A::1
Map-Request source:
ITR Map-Resolver(s):
                                    10.0.2.2
ETR Map-Server(s):
                                    10.0.2.2 (00:00:11)
ITR Solicit Map Request (SMR): accept and process
Max SMRs per map-cache entry: 8 more specifics
  Multiple SMR suppression time:
                                     60 secs
ETR accept mapping data:
                                     disabled, verify disabled
ETR map-cache TTL:
                                     1d00h
```

#### **Step 4** show [ip | ipv6] lisp map-cache

The **show ip lisp map-cache** and **show ipv6 lisp map-cache** commands are useful for quickly verifying the operational status of the map cache on a device configured as an ITR or PITR, as applicable to the IPv4 and IPv6 address families respectively.

#### Example:

The following example shows IPv6 mapping cache information based on a configuration when a simple LISP site is configured with virtualized IPv4 and IPv6 EID prefixes and a shared IPv4 core. This example output assumes that a map-cache entry has been received for another site with the IPv6 EID prefix 2001:db8:b:::/64.

Router# show ip lisp map-cache eid-table vrf GOLD

LISP IPv6 Mapping Cache for EID-table vrf GOLD (IID 102), 2 entries ::/0, uptime: 01:09:52, expires: never, via static send map-request Negative cache entry, action: send-map-request 2001:DB8:B:B:/64, uptime: 00:00:10, expires: 23:59:42, via map-reply, complete Locator Uptime State Pri/Wgt 10.0.1.2 00:00:10 up 1/1

**Step 5** show [ip | ipv6] lisp database [eid-table vrf vrf-name]

The **show ip lisp database** and **show ipv6 lisp database** commands are useful for quickly verifying the operational status of the database mapping on a device configured as an ETR, as applicable to the IPv4 and IPv6 address families respectively.

#### Example:

The following example shows IPv6 mapping database information for the VRF named GOLD.

Router# show ipv6 lisp database eid-table vrf GOLD

```
LISP ETR IPv6 Mapping Database for EID-table vrf GOLD (IID 102), LSBs: 0x1, 1 entries
EID-prefix: 2001:DB8:B:A::/64
10.0.0.2, priority: 1, weight: 1, state: site-self, reachable
```

#### **Step 6 show lisp site** [name *site-name*]

The **show lisp site** command is useful for quickly verifying the operational status of LISP sites, as configured on a map server. This command only applies to a device configured as a map server. The following example output is based on a configuration when a simple LISP site is configured with virtualized IPv4 and IPv6 EID prefixes and shows the information for the instance ID of 101.

#### Example:

```
Router# show lisp site instance-id 101
```

```
LISP Site Registration Information
```

| Site Name | Last     | Up  | Who Last   | Inst | EID Prefix        |
|-----------|----------|-----|------------|------|-------------------|
|           | Register |     | Registered | ID   |                   |
| Left      | 00:00:36 | yes | 10.0.0.2   | 101  | 192.168.1.0/24    |
|           | 00:00:43 | yes | 10.0.0.2   | 101  | 2001:DB8:A:A::/64 |
| Right     | 00:00:31 | yes | 10.0.1.2   | 101  | 192.168.2.0/24    |
|           | 00:00:02 | yes | 10.0.1.2   | 101  | 2001:DB8:A:B::/64 |

#### Example:

This second example shows LISP site information for the IPv6 EID prefix of 2001:db8:a:a:/64 and instance ID of 101.

Router# show lisp site 2001:db8:a:a:/64 instance-id 101

```
LISP Site Registration Information
```

```
Site name: Left
Allowed configured locators: any
Requested EID-prefix:
  EID-prefix: 2001:DB8:A:A::/64 instance-id 101
                      02:41:55
   First registered:
   Routing table tag:
                         0
    Origin:
                         Configuration
   Registration errors:
     Authentication failures:
                                4
     Allowed locators mismatch: 0
   ETR 10.0.0.2, last registered 00:00:22, no proxy-reply, no map-notify
                 TTL 1d00h
     Locator Local State
                                 Pri/Wgt
     10.0.0.2 yes
                                   1/1
                      up
```

#### **Step 7 lig** {[self {ipv4 | ipv6}] | {*hostname* | *destination-EID*}

The LISP Internet Groper (lig) command is useful for testing the LISP control plane. The **lig** command can be used to query for the indicated destination hostname or EID, or the routers local EID-prefix. This command provides a simple means of testing whether a destination EID exists in the LISP mapping database system, or your site is registered with

the mapping database system. This command is applicable for both the IPv4 and IPv6 address families and applies to any LISP device that maintains a map cache (for example, if configured as an ITR or PITR). The following example output is based on a configuration when a simple LISP site is configured with virtualized IPv4 and IPv6 EID prefixes and shows the information for the instance ID of 101 and the IPv4 EID prefix of 192.168.2.1.

#### Example:

Router# lig instance-id 101 192.168.2.1

```
Mapping information for EID 192.168.2.1 from 10.0.1.2 with RTT 12 msecs
192.168.2.0/24, uptime: 00:00:00, expires: 23:59:52, via map-reply, complete
Locator Uptime State Pri/Wgt
10.0.1.2 00:00:00 up 1/1
```

Example:

This second example output shows information about the VRF named PURPLE:

```
Router# lig eid-table vrf PURPLE self
```

```
Mapping information for EID 192.168.1.0 from 10.0.0.1 with RTT 20 msecs
192.168.1.0/24, uptime: 00:00:00, expires: 23:59:52, via map-reply, self
Locator Uptime State Pri/Wgt
10.0.0.1 00:00:00 up, self 1/1
```

#### **Step 8 ping** {*hostname* | *destination-EID*}

The **ping** command is useful for testing basic network connectivity and reachability and/or liveness of a destination EID or RLOC address. When using **ping** it is important to be aware that because LISP uses an encapsulation, you should always specify a source address; never allow the **ping** application to assign its own default source address. This is because there are four possible ways to use **ping**, and without explicitly indicating the source address, the wrong one may be used by the application leading to erroneous results that complicate operational verification or troubleshooting. The four possible uses of **ping** include:

- RLOC-to-RLOC—Sends "echo□? packets out natively (no LISP encap) and receive the "echo-reply□? back natively. This can be used to test the underlying network connectivity between locators of various devices, such as xTR to Map-Server or Map-Resolver.
- EID-to-EID—Sends "echo ]? packets out LISP-encaped and receive the "echo-reply ? back LISP-encaped. This can be used to test the LISP data plane (encapsulation) between LISP sites.
- EID-to-RLOC—Sends "echo□? packets out natively (no LISP encap) and receive the "echo-reply" back LISP-encaped through a PITR mechanism. This can be used to test the PITR infrastructure.
- RLOC-to-EID Sends "echo□? packets out LISP-encaped and receive the "echo-reply□? back natively. This can be used to test PETR capabilities.

The **ping** command is applicable to the IPv4 and IPv6 address families respectively, and can be used on any LISP device in some manner. (The ability to do LISP encapsulation, for example, requires the device to be configured as an ITR or PITR.)

The following example output from the **ping** command is based on a configuration when a simple LISP site is configured with virtualized IPv4 and IPv6 EID prefixes. (Note that ping is not a LISP command and does not know about an EID table or an instance ID. When virtualization is included, output limiters can only be specified by VRF.)

#### Example:

```
Router# ping vrf PURPLE 2001:DB8:a:b::1 source 2001:DB8:a:a::1 rep 100
```

#### Example:

```
Router# ping vrf GOLD
```

```
Protocol [ip]: ipv6
Target IPv6 address: 2001:db8:b:b::1
Repeat count [5]:
Datagram size [100]:
Timeout in seconds [2]:
Extended commands? [no]: y
Source address or interface: 2001:db8:b:a::1
.
.
.
.
Type escape sequence to abort.
Sending 5, 100-byte ICMP Echos to 2001:DB8:B:B::1, timeout is 2 seconds:
Packet sent with a source address of 2001:DB8:B:A::1%GOLD
!!!!!
Success rate is 100 percent (5/5), round-trip min/avg/max = 0/0/0 ms
```

#### Step 9 clear [ip | ipv6] lisp map-cache

The **clear ip lisp map-cache** and **clear ipv6 lisp map-cache** commands remove all IPv4 or IPv6 dynamic LISP map-cache entries stored by the router. This can be useful trying to quickly verify the operational status of the LISP control plane. This command applies to a LISP device that maintains a map cache (for example, if configured as an ITR or PITR).

#### Example:

The following example displays IPv4 mapping cache information for instance ID 101, shows the command used to clear the mapping cache for instance ID 101, and displays the show information after clearing the cache.

```
Router# show ip lisp map-cache instance-id 101
LISP IPv4 Mapping Cache for EID-table vrf PURPLE (IID 101), 2 entries
0.0.0.0/0, uptime: 00:25:17, expires: never, via static send map-request
Negative cache entry, action: send-map-request
192.168.2.0/24, uptime: 00:20:13, expires: 23:39:39, via map-reply, complete
Locator Uptime State Pri/Wgt
10.0.1.2 00:20:13 up 1/1
Router# clear ip lisp map-cache instance-id 101
Router# show ip lisp map-cache instance-id 101
LISP IPv4 Mapping Cache, 1 entries
0.0.0.0/0, uptime: 00:00:02, expires: never, via static send map-request
Negative cache entry, action: send-map-request
```

# **Configuration Examples for LISP Parallel Model Virtualization**

Complete configuration examples are available within each task under the "How to Configure LISP Parallel Model Virtualization" section.

# **Additional References**

#### **Related Documents**

| Document Title                                                                               | Location                                                                              |
|----------------------------------------------------------------------------------------------|---------------------------------------------------------------------------------------|
| Cisco IOS IP<br>Routing: LISP<br>Command<br>Reference                                        | http://www.cisco.com/en/US/docs/ios-xml/ios/iproute_lisp/command/ip-lisp-cr-book.html |
| Enterprise IPv6<br>Transitions<br>Strategy Using<br>the Locator/ID<br>Separation<br>Protocol | Cisco LISP Software Image Download Page                                               |
| Cisco IOS<br>LISP0 Virtual<br>Interface,<br>Application<br>Note, Version<br>1.0              | Cisco LISP Software Image Download Page                                               |
| Cross-Platform<br>Release Notes<br>for Cisco IOS<br>Release<br>15.2M&T                       | http://www.cisco.com/en/US/docs/ios/15_2m_and_t/release/notes/15_2m_and_t.html        |

#### Standards

| Standard | Title                                                                                 |
|----------|---------------------------------------------------------------------------------------|
| Į.       | http://www.iana.org/assignments/address-family-numbers/<br>address-family-numbers.xml |

#### **MIBs**

| MIB  | MIBs Link                                                                                                    |
|------|----------------------------------------------------------------------------------------------------|
| None | To locate and download MIBs for selected platforms, Cisco IOS software releases, and feature sets, use Cisco MIB Locator found at the following URL: http://www.cisco.com/go/mibs |

#### RFCs

| RFC                             | Title                                                                                              |
|---------------------------------|----------------------------------------------------------------------------------------------------|
| draft-ietf-lisp-22              | Locator/ID Separation Protocol (LISP)<br>http://tools.ietf.org/html/draft-ietf-lisp-22             |
| draft-ietf-lisp-ms-16           | LISP Map Server http://tools.ietf.org/html/draft-ietf-lisp-ms-16                                   |
| draft-ietf-lisp-alt-10          | LISP Alternative Topology (LISP+ALT)<br>http://tools.ietf.org/html/draft-ietf-lisp-alt-10          |
| draft-ietf-lisp-LCAF-06         | LISP Canonical Address Format (LCAF) http://tools.ietf.org/wg/lisp/                                |
| draft-ietf-lisp-interworking-06 | Interworking LISP with IPv4 and IPv6<br>http://tools.ietf.org/html/draft-ietf-lisp-interworking-06 |
| draft-ietf-lisp-lig-06          | LISP Internet Groper (LIG) http://tools.ietf.org/html/draft-ietf-lisp-lig-06                       |
| draft-ietf-lisp-mib-03          | LISP MIB http://tools.ietf.org/wg/lisp/draft-ietf-lisp-mib/                                        |

#### **Technical Assistance**

| Description                                                                                                    | Link |
|----------------------------------------------------------------------------------------------------|------|
| The Cisco Support and Documentation website provides<br>online resources to download documentation, software,<br>and tools. Use these resources to install and configure<br>the software and to troubleshoot and resolve technical<br>issues with Cisco products and technologies. Access to<br>most tools on the Cisco Support and Documentation<br>website requires a Cisco.com user ID and password. |      |

# **Feature Information for LISP Parallel Model Virtualization**

The following table provides release information about the feature or features described in this module. This table lists only the software release that introduced support for a given feature in a given software release train. Unless noted otherwise, subsequent releases of that software release train also support that feature.

Use Cisco Feature Navigator to find information about platform support and Cisco software image support. To access Cisco Feature Navigator, go to www.cisco.com/go/cfn. An account on Cisco.com is not required.

#### Table 1: Feature Information for LISP Parallel Model Virtualization

| Feature Name                       | Releases | Feature Information                                                                                                    |
|------------------------------------|----------|----------------------------------------------------------------------------------------------------|
| LISP Parallel Model Virtualization | 15.2(3)T | LISP Parallel Model Virtualization<br>ties virtualized EID space<br>associated with VRFs to RLOCs<br>associated with the same or<br>different VRFs. |